## **Getting a black screen when you try to show a movie in Swank?**

## **Here are a couple of things to try:**

- 1. Switch your browser to Chrome
- 2. If that doesn't work, it might be a recent change in your browser settings. To fix it:
	- Open the dropdown menu using the three dots at the top of the page (next to your picture)

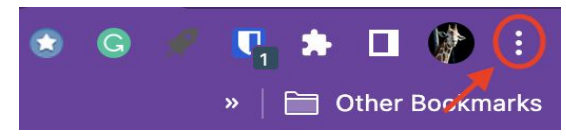

- Select "Settings"
- Select "System" in the left margin menu

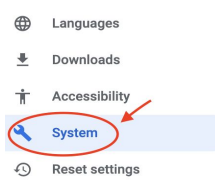

● Turn **OFF** the tool for "Use hardware acceleration when available" by clicking the slider and click on Relaunch

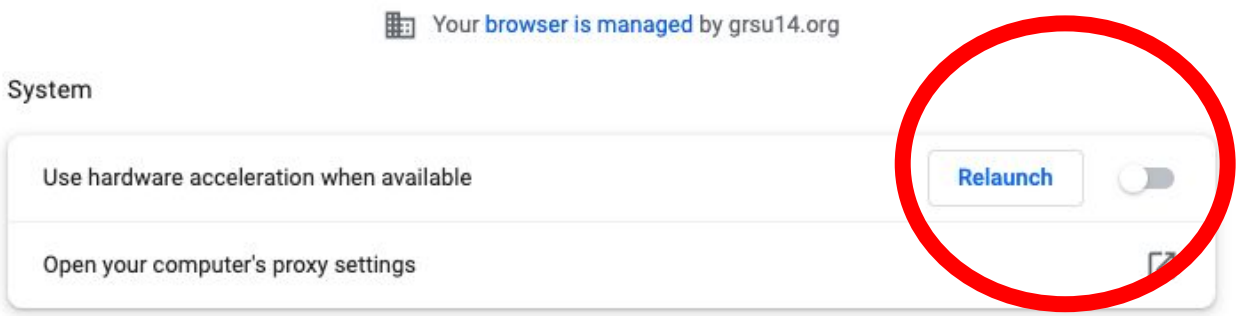

Google Chrome will restart. Log back into Swank and the movie should now play.

## **3. If this doesn't work, please feel free to contact us for help!**